## Einb au des E x p a n d e r s E.XP1 in T R S - 80 Mod. 1

!! A CHTUNG !! Vor dem Oeffnen des Geraetes Netzstecker ziehen.

Nach dem Loesen der Schrauben auf der Unterseite, Geraet wieder in Normalposition bringen und das Gehaeuseoberteil vorsichtig abnehmen. Die Tastaturplatine nach vorne wegklappen, dann die weissen Abstandshalter entfernen und die Hauptplatine aus dem Gehaeuse nehmen. Nun die gesamte Einheit so legen, dass sie auf die Bauteilseite schauen koennen. ( Keine Gewalt anwenden )

Ziehen Sie die beiden Steckverbinder der EXP1 - Platine ab. Nun muessen die einzelnen Adern der beiden Flachbandkabel abisoliert und anschliessend verzinnt werden. (Es ist darauf zu achten einen Loetkolben mit potentialfreier Spitze zu verwenden ).

Beginnen Sie mit Anloeten der einzelnen Adern nach Plan und Reihenfolge wie angegeben. Beim Anschluss der Draehte fuer die beiden Spannungen -5 und 12 Volt sowie der Leitung zum Widerstand schauen Sie bitte auf das beigelegte Layout Ihrer Computerplatine.

Zum Einbau des EXP1 in den TRS-80 muss nur der grosse Stehbolzen (siehe Einbauskizze) entfernt und in die Seite ein Schlitz zum durchfuehren den Platinenzungen geschnitten werden.

Anschliessend stecken Sie die beiden Verbinder wieder in die EXP1 - Platine. Es ist darauf zu achten, dass die Kabel von der Platine weglaufen. ( Richtige Polung ) Ausserdem es ist wichtig, das immer nur dann der Computer eingeschaltet wird wenn beide Stecker auf der EXP1 - Platine eingesteckt sind, ansonsten kann die Platine beschaedigt werden.

Der Zusammenbau erfolgt in umgekehrter Reihenfolge.

Das System Kann jetzt in Betrieb genommen werden. Bei eventueller Fehlfunktion sind noch einmal alle Anschluesse zu ueberpruefen. ( Vor dem Abziehen der Steckverbinder Geraet abschalten )

Wenn sich Schwierigkeiten ergeben sollten rufen Sie uns bitte an, wir sind gerne bereit Ihnen zu helfen.

Wir uebernehmen keinerlei Haftung fuer schaeden an ihrem Computer oder an dem EXP1, die durch Ihren Einbau enstanden sind. Wir bitten um Ihr Verstaendniss.

TRS - 80 ist ein Warenzeichen der Tandy Corp.

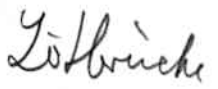

Einbau des Expanders EXP1 in Video-Genie 3003/8 & 1 + 2

!! A CHTUNG !! Vor dem Deffnen des Geraetes Netzstecker ziehen.

Nach dem Loesen der Schrauben auf der Unterseite, Geraet wieder in Normalposition bringen und das Gehaeuseoberteil vorsichtig abnehmen. Die acht Schrauben der Tastaturplatine loesen und diese Platine nach links vorne wegdrehen. ( Keine Gewalt anwenden )

Ziehen Sie die beiden Steckverbinder der EXP1 - Platine ab. Nun muessen die einzelnen Adern der beiden Flachbandkabel abisoliert und anschliessend verzinnt werden. (Es ist darauf zu achten einen Loetkolben mit potentialfreier Spitze zu verwenden ).

Beginnen Sie mit Anloeten der einzelnen Adern nach Plan und Reihenfolge wie angegeben. Beim Anschluss der Brachte fuer die beiden Spannungen -5 und 12 Volt sowie der Leitung zum Widerstand schauen Sie bitte auf das beigelegte Layout Ihrer Computerplatine.

Zum Einbau des EXP1 in das Video-Genie loesen Sie bitte die drei Schrauben der CPU - Platine. Die Lage der EXPl-Platine ersehen Sie aus der Einbauskizze. Die beiden Flachbandkabel werden zwischen den beiden Hauptplatinen nach unten zum EXP1 gefuehrt.

Anschliessend stecken Sie die beiden Verbinder wieder in die EXP1 - Platine. Es ist darauf zu achten, dass die Kabel von der Platine weglaufen. ( Richtige Polung ) Ausserdem es ist wichtig, das immer nur dann der Computer eingeschaltet wird wenn beide Stecker auf der EXP1 - Platine eingesteckt sind, ansonsten kann die Platine beschaedigt werden.

Der Zusammenbau erfolgt in umgekehrter Reihenfolge.

Das System kann jetzt in Betrieb genommen werden. Bei eventueller Fehlfunktion sind noch einmal alle Arischluesse zu ue ber prue fen.

( Vor dem Abziehen der Steckverbinder Geraet abschalten )

Wenn sich Schwierigkeiten ergeben sollten rufen Sie uns bitte an, wir sind gerne bereit Ihnen zu helfen.

Wir uebernehmen keinerlei Haftung fuer schaeden an ihrem Computer oder an dem EXP1, die durch Ihren Einbau enstanden sind. Wir bitten um Ihr Verstaendniss.

*p/piSch* **/ //**  $F\left(\overline{P1}$ Net<sub>2</sub>  $(m, j)$ **feit** *\$4 Pc1»* Gehäuse Undersch. *ode\*f*

Vprne

## **Anpressen der beiden Flachbandkabel** <u>isaanaanaa</u>

government

Der Steckverbinder ist mit den Steckkontakten nach unten auf **einen Tisch zu legen. Anschliessend das entsprechende Flach**bandkabel mit der braunen Ader beim 24 poligem und mit der<br>schwarzen Ader beim 16 poligen nach links in den Verbinder **legen und zwar so, dass der Rest des Kabel zu Ihnen hin zeigt. Nun die entsprechende Kappe bis zum einrasten auf aufdruecken.** Jetzt ist der Steckverbinder fest anzupressen, (Schraubstock) **wobei darauf zu achten ist, dass die Kontakt-Pin's nicht beschaedigt oder verbogen werden.**

 $(3003/8)$ CPU BOARD COMPONENT LAYOUT DIAGRAM - GENIE I & II

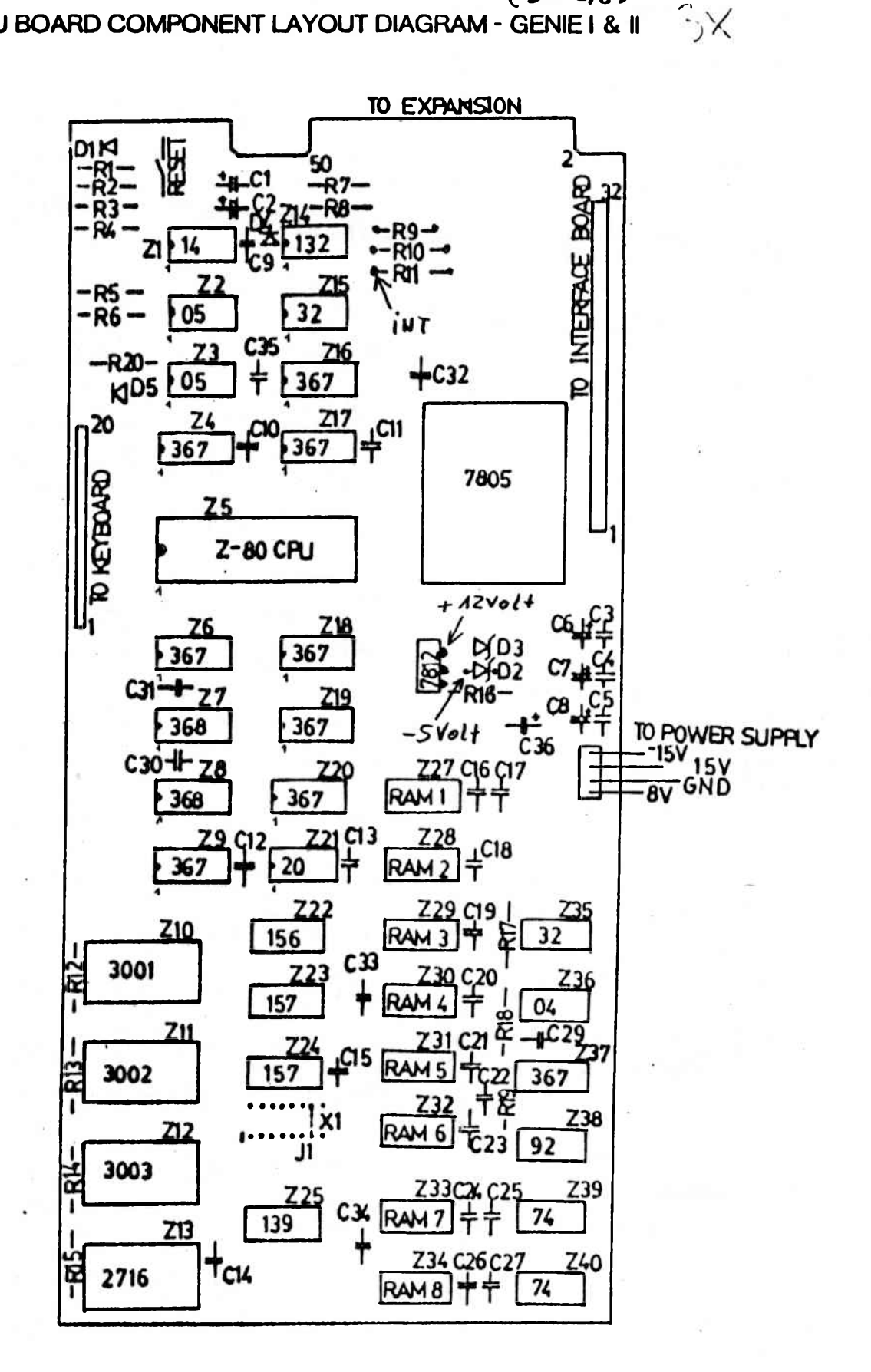

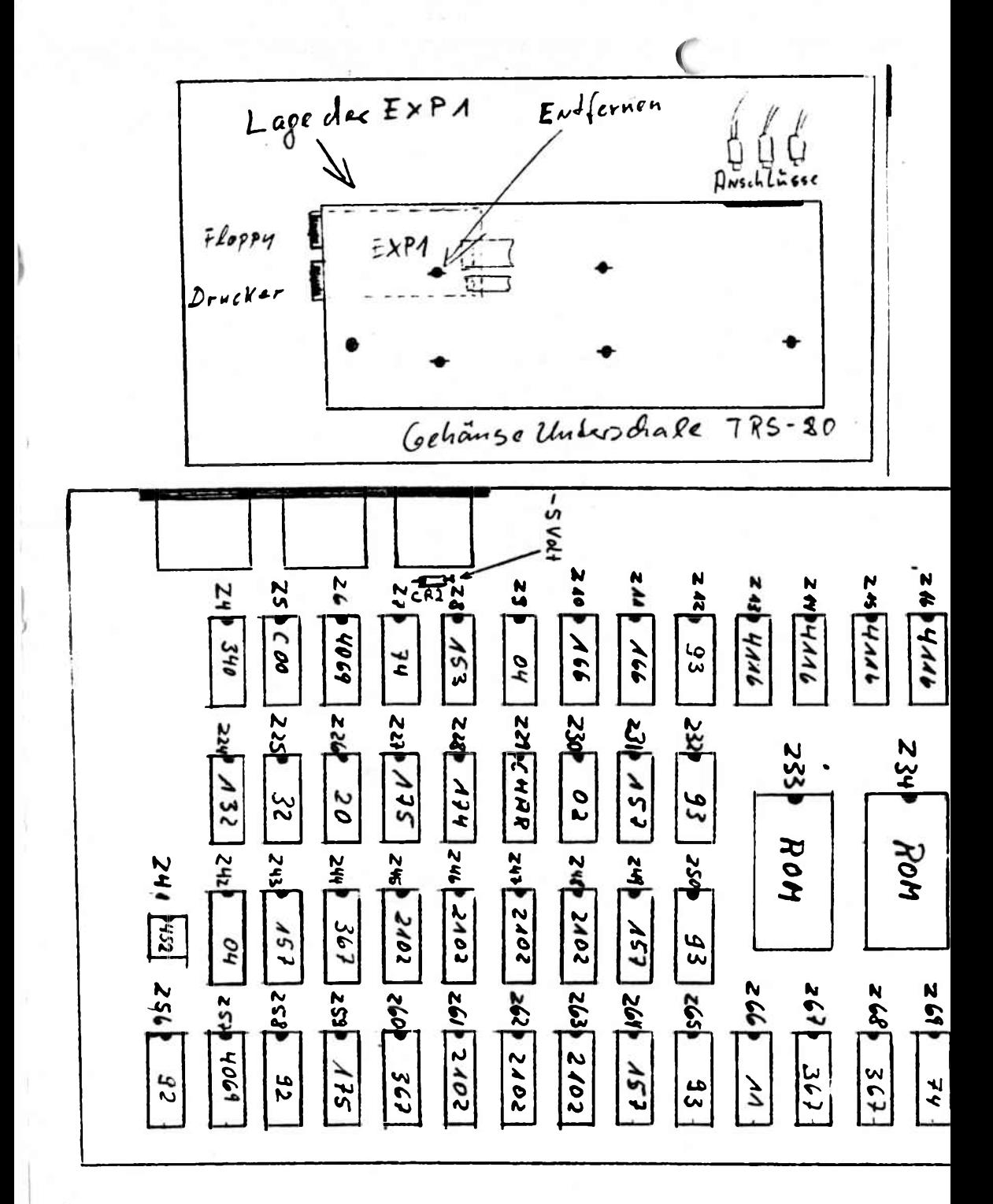

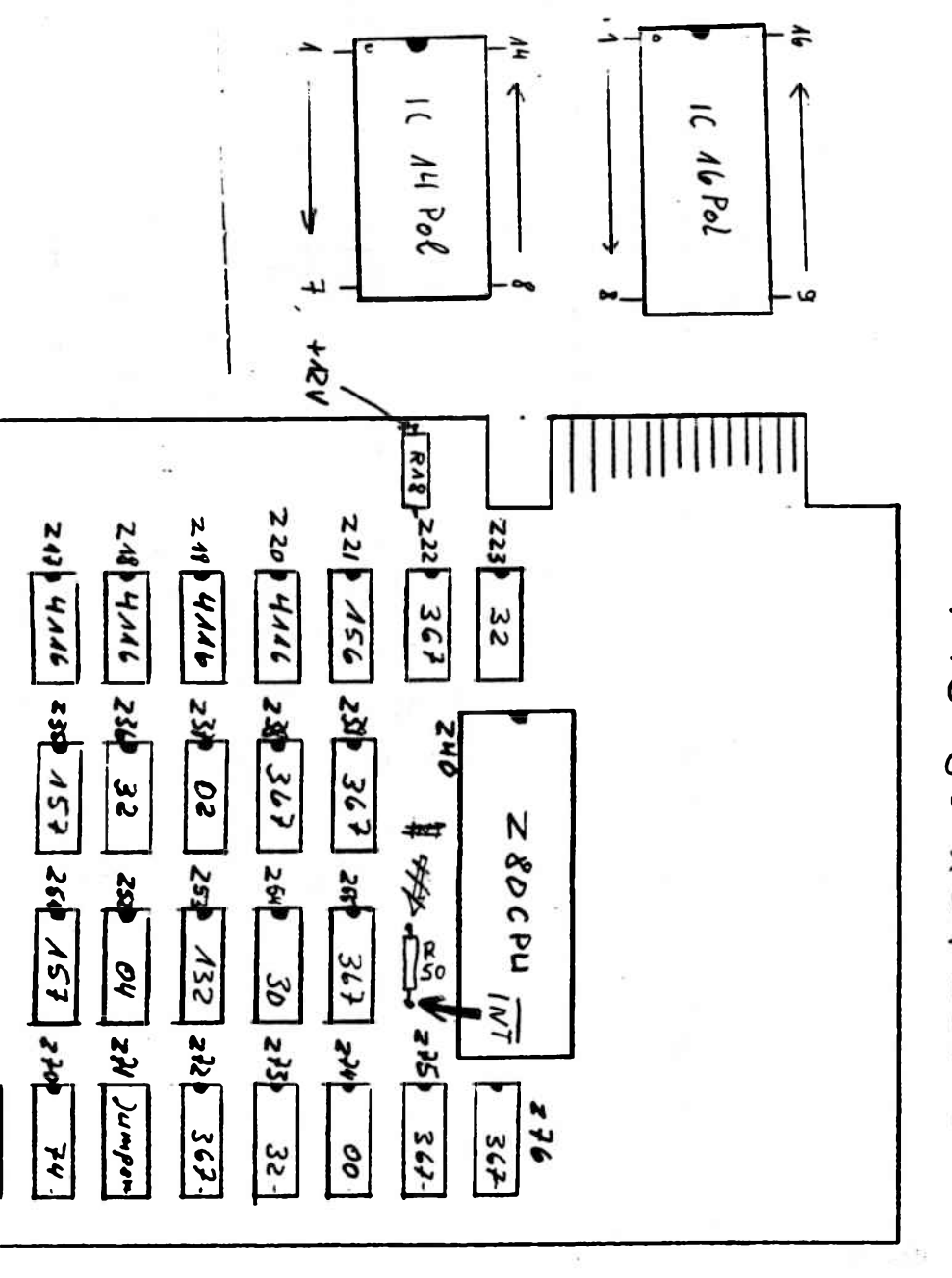

TRS-80 KEY Board Cuan od

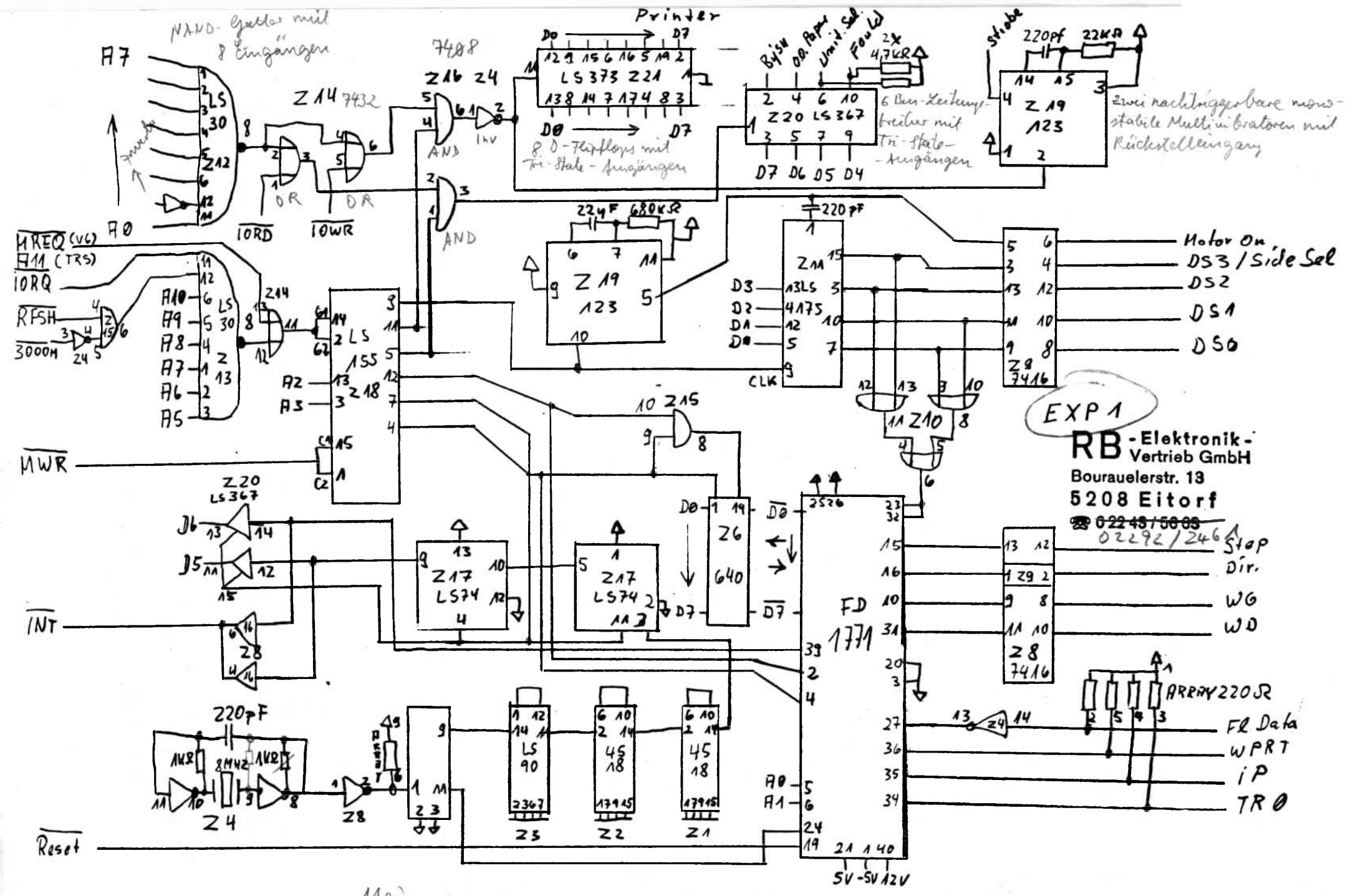

Meis

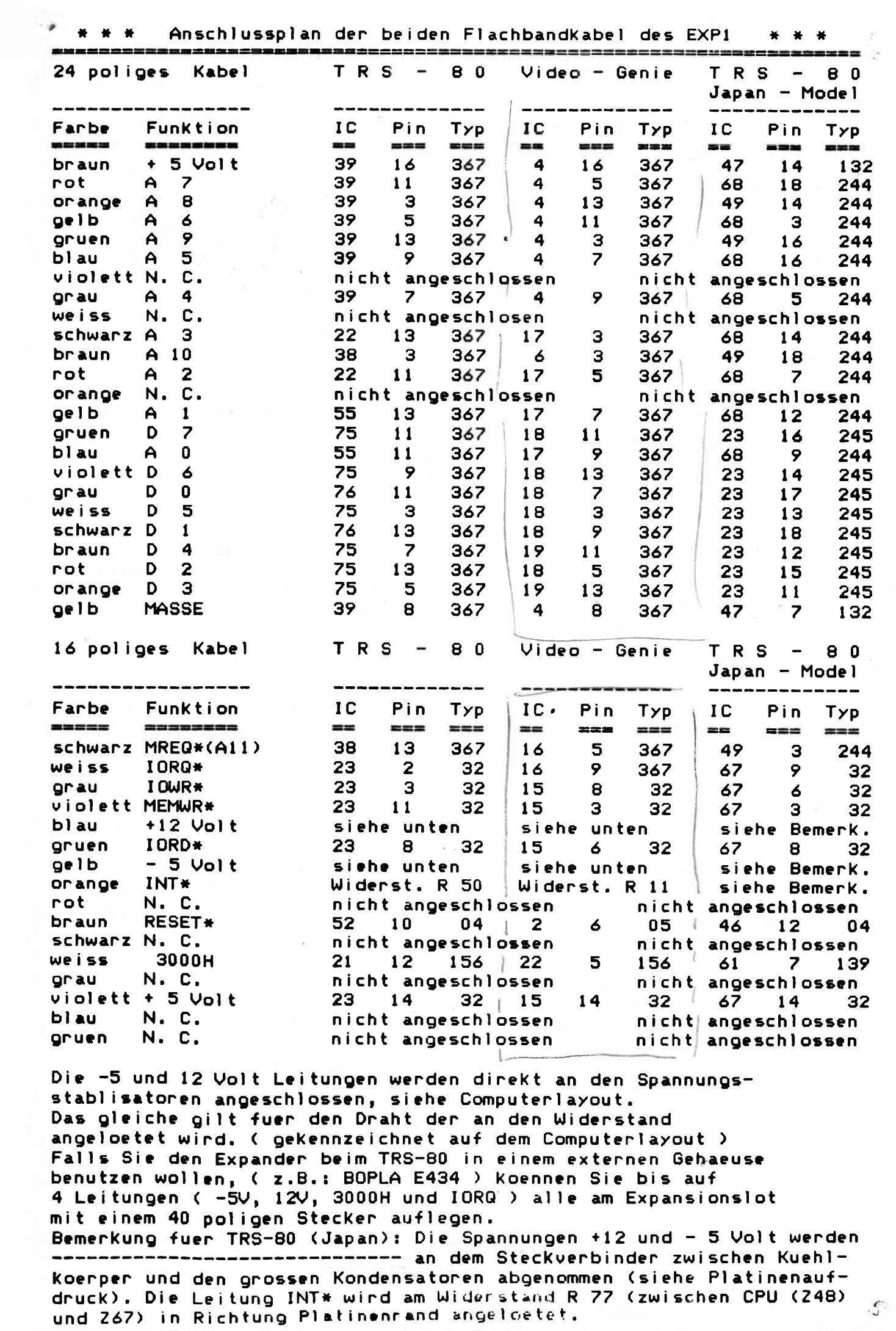

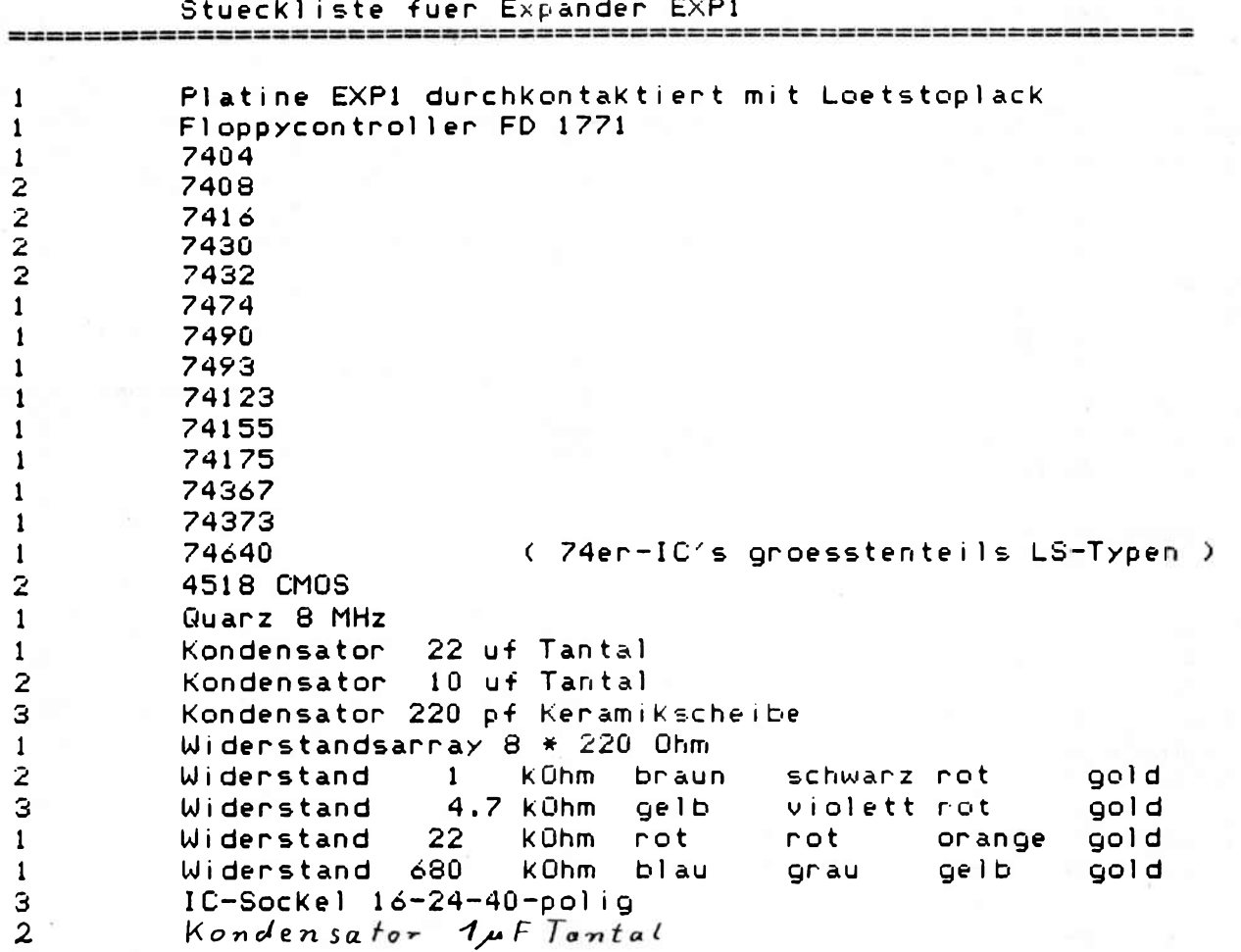

N

## Bestueckungsplan fuer Expander EXP1

 $\overline{\phantom{0}}$  $\overline{\phantom{0}}$ it-------Die Bestueckungsseite der Platine ist dort, wo der Schriftzug-EXP1 auf gedruckt ist.

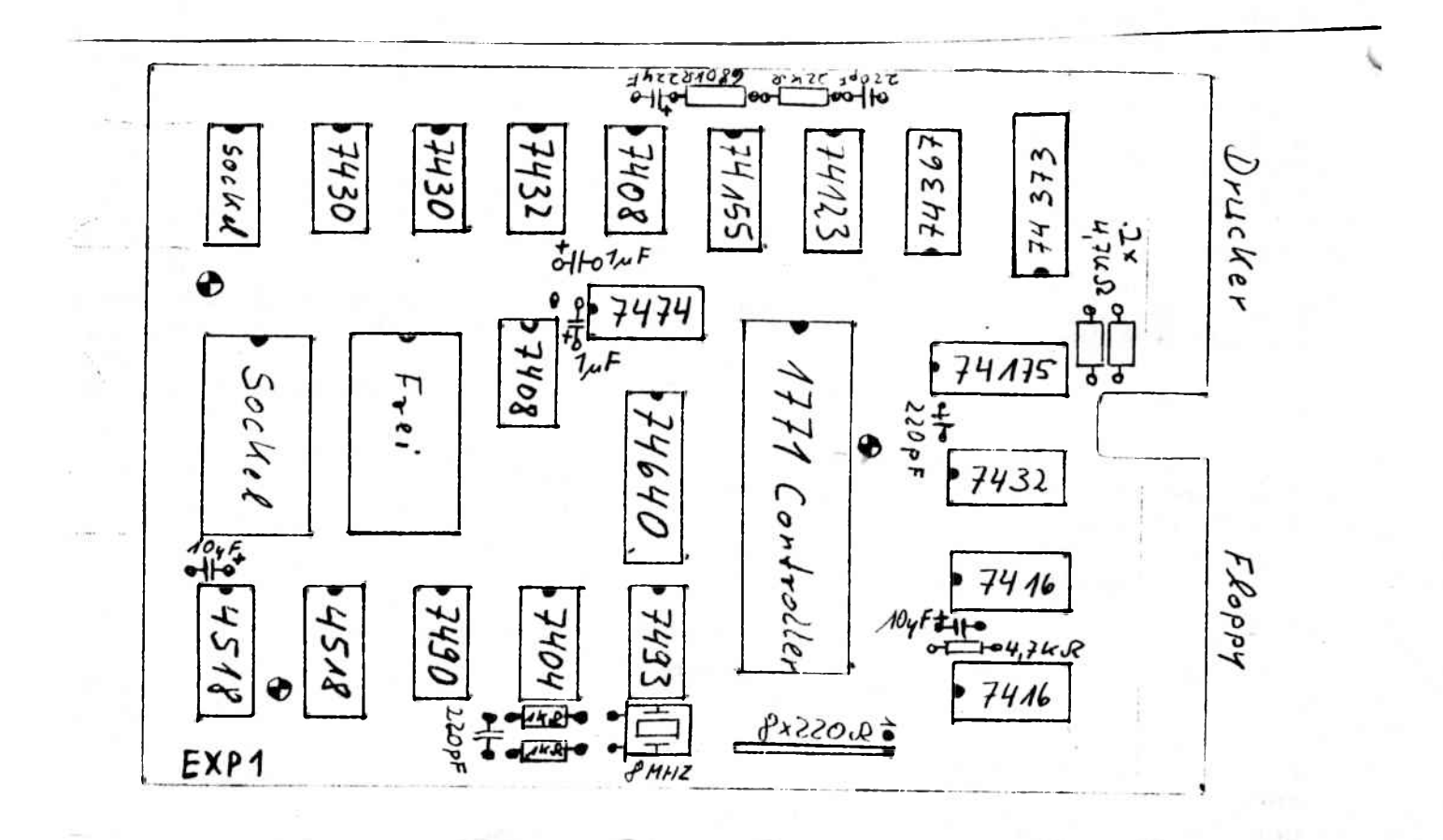